# **Search Reports**

In this guide, we will show you how to search for requests and export a report as an Administrator.

FULLERTON

Let's get started!

## **Table of Contents**

| • | Navigating to Search Reports | 3 |
|---|------------------------------|---|
| • | Exporting Data               | 5 |

FULLERTON

## **Navigating to Search Reports**

**Step 1:** Under Login Information, click on Search Reports.

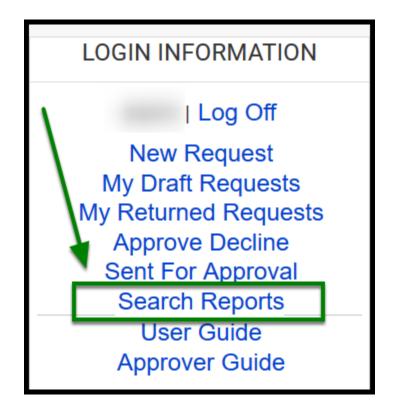

FULLERTON

**Step 2:** From there, you will see multiple fields that you can search by to find a request. Once you input information, click on the **Search** button to generate the report.

As an **ASFR Administrator**, you will have master access, where there are no restrictions in the search criteria.

| Expenditure Transfer Request<br>(ETR)                             |                 |                |            |  |  |  |  |  |  |  |  |
|-------------------------------------------------------------------|-----------------|----------------|------------|--|--|--|--|--|--|--|--|
| CSUF Journal Entry Upload Form - Search Reports Download Template |                 |                |            |  |  |  |  |  |  |  |  |
|                                                                   |                 |                |            |  |  |  |  |  |  |  |  |
|                                                                   | Show Last: 10 - |                |            |  |  |  |  |  |  |  |  |
|                                                                   |                 |                |            |  |  |  |  |  |  |  |  |
|                                                                   |                 |                |            |  |  |  |  |  |  |  |  |
| Request ID:                                                       | Doc Src:        | Journal ID:    |            |  |  |  |  |  |  |  |  |
|                                                                   |                 |                |            |  |  |  |  |  |  |  |  |
| Requestor:                                                        | Account:        | Fund:          | Dept:      |  |  |  |  |  |  |  |  |
| Select ~                                                          | Select ~        | Select ~       | Select ~   |  |  |  |  |  |  |  |  |
| Program:                                                          | Class:          | Project:       | Reference: |  |  |  |  |  |  |  |  |
| Select ~                                                          | Select ~        | Select ~       | Select ~   |  |  |  |  |  |  |  |  |
| Line Desc:                                                        | Amount:         | Reason:        | Status:    |  |  |  |  |  |  |  |  |
|                                                                   |                 |                | Select ~   |  |  |  |  |  |  |  |  |
|                                                                   |                 |                |            |  |  |  |  |  |  |  |  |
| Type of Date:                                                     | From:           | To             |            |  |  |  |  |  |  |  |  |
| Select ~                                                          | mm / dd / уууу  | mm / dd / yyyy |            |  |  |  |  |  |  |  |  |
|                                                                   |                 |                |            |  |  |  |  |  |  |  |  |
| Search                                                            |                 | ear            |            |  |  |  |  |  |  |  |  |

FULLERTON

From there, you will see the request(s) that you searched for.

| Expenditure Transfer Request<br>(ETR) |       |      |                   |        |                 |                 |               |                  |                                |  |
|---------------------------------------|-------|------|-------------------|--------|-----------------|-----------------|---------------|------------------|--------------------------------|--|
| รเ                                    | JF Jo | D    | Download Template |        |                 |                 |               |                  |                                |  |
|                                       |       |      |                   |        |                 |                 |               |                  |                                |  |
|                                       |       |      |                   |        |                 |                 |               | :                | Show Last: 10                  |  |
| dit                                   | Exce  | I QV | Сору              | Req ID | Requestor       | <u>Req Date</u> | <u>Reason</u> | Approver         | <u>Status</u>                  |  |
|                                       | ŧ     | ÷    | R                 | 30     | Shirley<br>Chow | 08/11/2021      |               | Rachel<br>Lasser | Active CSV<br>Created          |  |
|                                       | ŧ     | ÷    |                   | 29     | Shirley<br>Chow | 08/11/2021      |               | Rachel<br>Lasser | Active Declined<br>by Approver |  |
|                                       | ŧ     | ÷    |                   | 28     | Shirley<br>Chow | 08/11/2021      |               | Rachel<br>Lasser | Active Approved                |  |
|                                       | ŧ     | ÷    |                   | 27     | Shirley<br>Chow | 08/09/2021      |               | Rachel<br>Lasser | Active Approved                |  |
|                                       | ŧ     | ÷    |                   | 26     | Shirley<br>Chow | 08/09/2021      |               | Rachel<br>Lasser | Active CSV<br>Created          |  |
|                                       | Ŧ     | +    |                   | 25     | Shirley<br>Chow | 08/09/2021      |               | Rachel<br>Lasser | Active CSV<br>Created          |  |
|                                       |       |      |                   |        | Shirley         |                 |               | Rachel           | Active Declined                |  |

FULLERTON

#### **Exporting Data**

You will have the option to either:

- 1. Edit Can go into the specific request to make edits
- 2. Excel Export the individual request in Excel
- 3. **QV** Quick view to show chartfield rows of that request
- 4. **Copy** Copy the request to create a new request ID with the same request and transfer information.

| Expenditure Transfer Request<br>(ETR) |       |      |          |                   |                  |                 |               |                  |                                |  |  |
|---------------------------------------|-------|------|----------|-------------------|------------------|-----------------|---------------|------------------|--------------------------------|--|--|
| CSI                                   | UF Jo | burn | D        | Download Template |                  |                 |               |                  |                                |  |  |
| 1                                     | 1234  |      |          |                   |                  |                 |               |                  | Show Last: 10 -                |  |  |
| Edit                                  | Excel | QV   | Сору     | <u>Req ID</u>     | <u>Requestor</u> | <u>Req Date</u> | <u>Reason</u> | Approver         | <u>Status</u>                  |  |  |
|                                       | Ŧ     | +    | h        | 30                | Shirley<br>Chow  | 08/11/2021      |               | Rachel<br>Lasser | Active CSV<br>Created          |  |  |
| E                                     |       |      |          |                   |                  |                 |               |                  |                                |  |  |
|                                       | ŧ     | ÷    |          | 29                | Shirley<br>Chow  | 08/11/2021      |               | Rachel<br>Lasser | Active Declined<br>by Approver |  |  |
|                                       |       |      |          |                   |                  |                 |               |                  |                                |  |  |
|                                       | ŧ     | ÷    | <b>R</b> | 28                | Shirley<br>Chow  | 08/11/2021      |               | Rachel<br>Lasser | Active Approved                |  |  |

FULLERTON

You may also export a full report based on your search criteria by clicking on **PDF** or **Download Excel**.

|      |       |    |          |               |                 |            |        |               | Show Last: 10 ~               |
|------|-------|----|----------|---------------|-----------------|------------|--------|---------------|-------------------------------|
| Edit | Excel | QV | Сору     | <u>Req ID</u> | Requestor       | Reg Date   | Reason | Approver      | <u>Status</u>                 |
| •    | Ŧ     | +  | <b>B</b> | 58            | Shirley Chow    | 08/11/2021 |        | Rachel Lasser | Active Draft                  |
| •    | Ŧ     | ÷  |          | 57            | Raul Fajardo    | 10/26/2021 |        | Ali Izadian   | Active Draft                  |
|      | Ŧ     | ÷  |          | 56            | Janet Le        | 10/12/2021 |        | Eugene Sim    | Closed Cancelled by Requestor |
| •    | ŧ     | ÷  |          | 55            | Pauline Laverde | 10/11/2021 |        | Eugene Sim    | Active Draft                  |
|      | ŧ     | ÷  | <b>B</b> | 54            | Pauline Laverde | 09/17/2021 |        | Eugene Sim    | Closed Cancelled by Requestor |
|      | Ŧ     | ÷  |          | 53            | Tina Dominguez  | 08/23/2021 |        | Lynn Ganac    | Active Declined by Approver   |
|      | ŧ     | ÷  | R.       | 52            | Sharon Ting     | 08/23/2021 |        | Lynn Ganac    | Active Approved               |
| •    | ŧ     | ÷  |          | 51            | Tina Dominguez  | 08/23/2021 |        | Lynn Ganac    | Active Draft                  |
|      | ŧ     | ÷  | <b>N</b> | 50            | Tina Dominguez  | 08/23/2021 | -      | Lynn Ganac    | Active Approved               |
|      | ŧ     | ÷  |          | 49            | Tina Dominguez  | 08/23/2021 |        | Lynn Ganac    | Closed Cancelled by ASFR      |
|      |       |    |          |               |                 |            |        |               | PDF Download Excel            |

#### **That's it!**

For additional ETR Administrator guides, please use any of the following links below:

FULLERTON

- Logging in
- <u>Toolbox Navigation</u>
- ASFR Admin Actions
- The ETR Application Workflow

 If you have any questions or concerns, please contact Accounting Services and Financial Reporting at <u>DL-ASFR-ETR@fullerton.edu</u>.